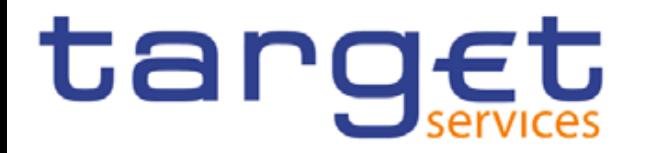

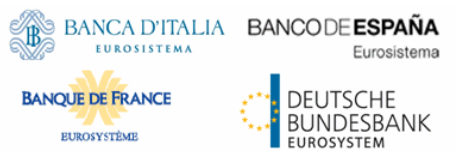

## **RTGS:**

# **Payments and Backup Payments functionality in U2A**

Meeting: TSWG/TCCG Date: 15./16.10.2019

### **TARGET2: Payments and Backup Payments in U2A**

#### **Payments in U2A**

ا **Internet based participants can enter payments in U2A mode (via the TARGET2 ICM).** 

− TARGET2 offers the possibility to save templates for payment orders to ease the entering of recurring payments.

ا **SWIFT based direct participants send (regular) payment orders via A2A only.** 

− Those participants are allowed to enter payment orders in the TARGET2 ICM in a contingency scenario only.

#### **Backup Payments in U2A**

ا **SWIFT based direct participants have the possibility to enter backup payments in U2A mode (via the TARGET2 ICM)**

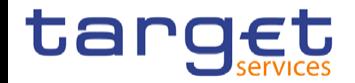

### **T2: Payments in U2A**

#### **Payments in U2A**

ا **Direct participants have the possibility to enter payments via U2A for a set of messages (…)**

- − For these almost the full set of fields defined in the respective ISO 20022 messages will be available.
- − The GUI offers the possibility to save templates as internal bookmarks.

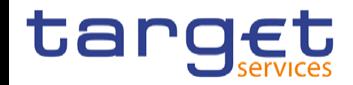

### **T2: Backup payments in U2A (I)**

### **Backup functionality/privileges**

#### ا **Backup functionality**

- − Backup payments are technically regular payment messages which use only a subset of the attributes of a standard payment message with dedicated values in certain fields.
- − It is not foreseen to implement dedicated additional screens for backup payments in RTGS but use the (more flexible) internal bookmark solution where CBs (or the operator) may create templates and distribute these for the users of their participants.

#### **Privileges**

- − To separate a permanent usage of the enter payment order screen (for smaller banks) and the usage only for backup payments (for bigger banks), it is foreseen to use 2 different privileges (roles) for technically the same screen.
- − Only either one of these privileges can be granted to one party (via roles).
- − If the privilege for the permanently use of the screen is granted to a party, the user is able to create payments or save bookmarks during each regular business day.

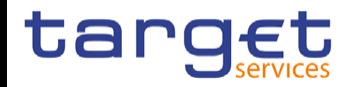

### **T2: Backup payments in U2A (II)**

#### **Backup payment activation**

- ا If Backup Payments are activated, the Payment Bank user may need to reload the screen to realize the change and show the "submit" button.
- If Backup Payments are disabled, the user may also need to reload the screen to realize the change. Any Backup Payment submitted after the disabling will not be accepted by the application.
- ا If the backup privilege is granted to a party, the user has access to the screen and is able to create and manage bookmarks but not submit payments. The "submit" button can only be used, when the backup functionality is activated (see following slide) For parties using the backup functionality, activation can be performed by their respective CB via an indicator in the RTGS local reference data. The activation is possible for each party individually. The activation is available immediately.

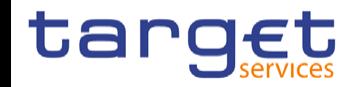

### **T2: Backup payments in U2A (III)**

- To improve the speed of creating payment or performing a query a templating solution is foreseen.
- This solution will offer users to create templates for personal use and for almost all screens in RTGS and CLM, including customer credit transfers or financial institution credit transfers
- If the form is in the desired state a bookmark can be created via the bookmark button in the top right button group of the application header.
- ا A created bookmark is available in the bookmark bar which is placed at the top of the header and also allows quick access to the bookmarked screens
- It is possible to manage names of bookmarks and to share them with their institution or banking community (for Central Banks)

#### **Creating a Bookmark Creating a Bookmark**

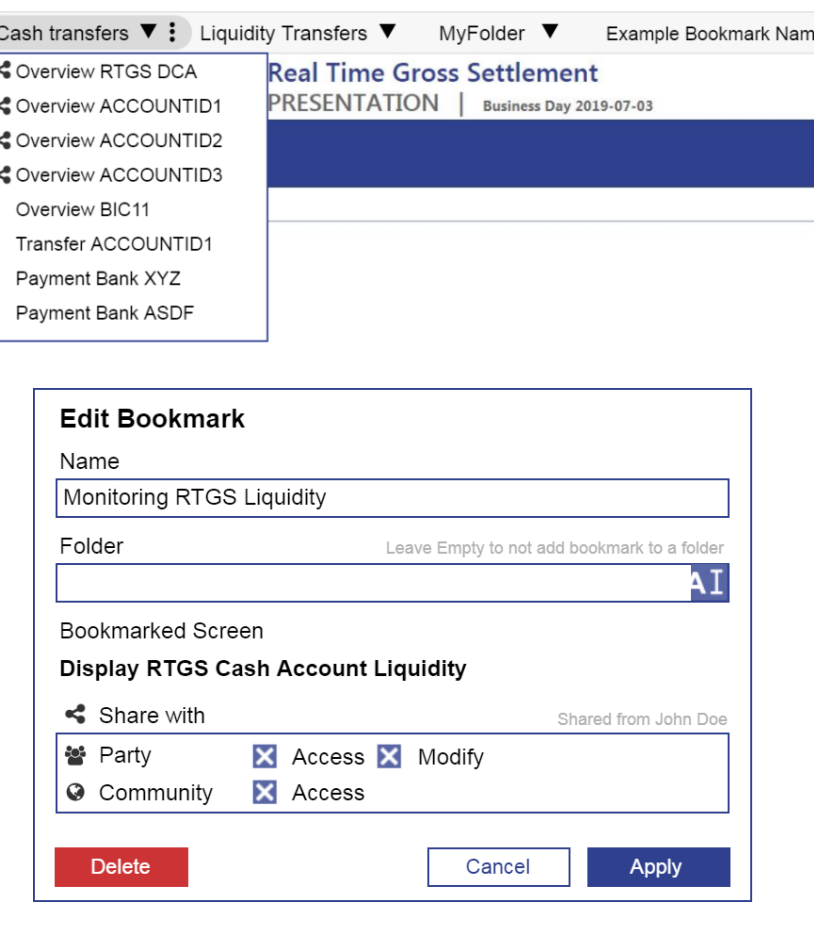

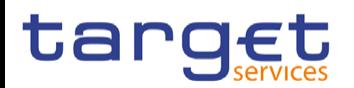

<Back-up payments>  $<$  0.4.10.2019 $>$